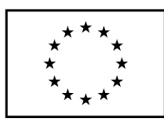

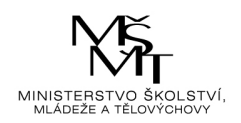

# **1DP324\_PODNIKOVÉ PRAKTIKUM PODNIKOVÉ PRAKTIKUM: SÉRIE DOMÁCÍCH ÚKOLŮ**

*Zpracování účetní agendy podnikatele Filipa Mazaného Mazaného v softwaru Pohoda*

## *VÝCHOZÍ SITUACE:*

Filip Mazaný se rozhodl začít podnikat v oblasti osobního a odborného rozvoje. K tomu si založil vzdělávací agenturu zacílenou na velké spektrum zákazníků. Nabídka pana Mazaného je poměrně široká. Předmětem jeho činnosti jsou jazykové kurzy, kurzy účetnictví a daní, personalistiky a mezd a počítačové kurzy. Protože dnešní společnost žádá také osobní rozvoj a pan Mazaný si zjistil, že lidé mají zájem o obor ge genealogie, tedy naučit se, jak si sestavit vlastní rodokmen či rodovou knihu, rozhodl se také pro zařazení tohoto kurzu. Podle toho, jak se bude panu Mazanému v podnikání da řit a s ohledem na vývoj poptávky, plánuje činnost výhledově rozšiřovat o další úrovn ě stávajících kurzů, popř. o nové kurzy.

Filip Mazaný narozený 2. 2. 1980 . 1980, RČ 800202/3222, bytem Štěpánovice 53, Klatovy, podniká jako fyzická osoba na základ ě živnostenského oprávnění, které získal u p říslušného živnostenského úřadu dne 1. 3. filip.mazany@gmail.com. Zřídil si podnikatelský účet u Fio banky: 21-192 150 080. Fakticky zahajuje svoji podnikatelskou č innost od 1. 4. 20XX. Jeho telefon je 775 668 668 503 a email

Filip Mazaný je zapsán v obchodním rejst říku vedeném u Krajského soudu v Plzni, oddíl B 404, spisová značka Firm 12927/96. 12927/96. Povede účetnictví a zároveň se registroval jako plátce k dani z přidané hodnoty. Bylo mu p řiděleno IČ v podobě rodného čísla a dále mu bylo přiděleno DIČ.

Pan Mazaný je rozvedený a podruhé ženatý. Z prvního manželství má dceru (Natálie Mazaná, narozena 14. 2. 2010, RČ 105214/4411), s kterou nežije ve společné domácnosti. Z druhého manželství děti nemá.

Do podnikání vložil 150 000 Kč , z toho 5 000 Kč v hotovosti a 145 000 Kč převedl na svůj podnikatelský bankovní účet.

*Úprava ocenění stálých aktiv v ú četnictví:* 

Limit pro ocenění hmotných movitých v ěcí a jejich souborů a dlouhodobého nehmotného majetku je shodný s oceňovací hranicí podle zákona o dani z příjmů.

# **ČÁST 1**

Pro účely podnikání pořídil Filip Mazaný ekonomický software Pohoda, který vyhovuje jeho ekonomickým potřebám, a to v celkové částce 9 980 Kč (DPH 21 %) od společnosti STORMWARE, s.r.o. se sídlem Za Prachárnou 4962/45, 586 01 Jihlava; IČ: 25313142; DIČ: CZ25313142. Podnikatel obdržel od společnosti fakturu dne 2. 4. 20XX, splatnost činí 10 dní, variabilní symbol 28165463. Úhrada byla provedena následující den převodem z bankovního účtu.

## *Úkoly k části 1:*

*a) Vytvoře v ekonomickém programu Pohoda ú četní jednotku fyzické osoby Filipa Mazaného.* 

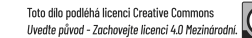

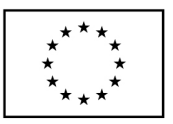

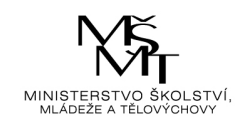

- *b) Proveďte základní nastavení a zadejte po čáteční stavy (vklady) individuálního podnikatele. Do agendy Pokl Pokladna a Banka zadejte rovněž vložené př íjmy do podnikání ve formě "Dokladu bez zaú čtování".*
- *c) Založte do adresáře obchodního partnera (agenda Adresá ř).*

Níže je uveden postup pro práci v softwaru.

## *Založení účetní jednotky, ilustra ční schéma:*

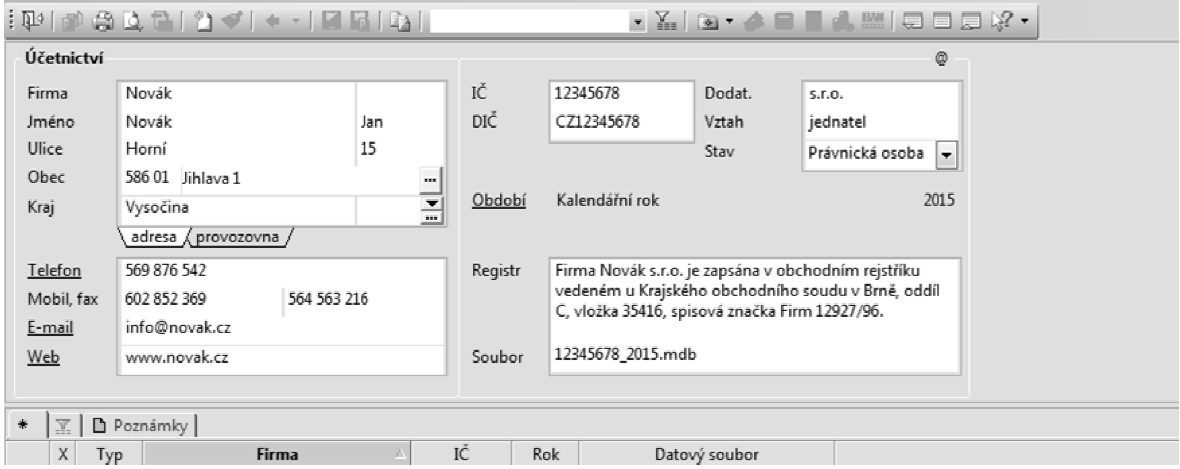

### *Základní nastavení, ilustrač ní schéma:*

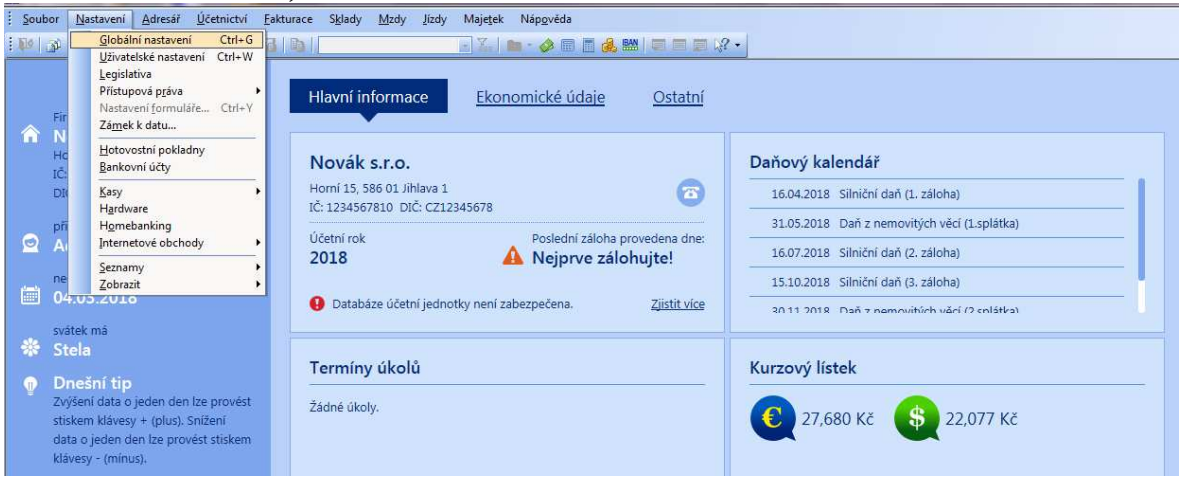

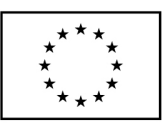

EVROPSKÁ UNIE

– VIII.<br>Evropské strukturální a investiční fondy<br>Operační program Výzkum, vývoj a vzdělávání

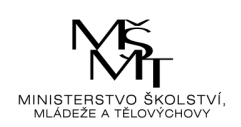

## *Zadání čísla bankovního úč tu, ilustrační schéma:*

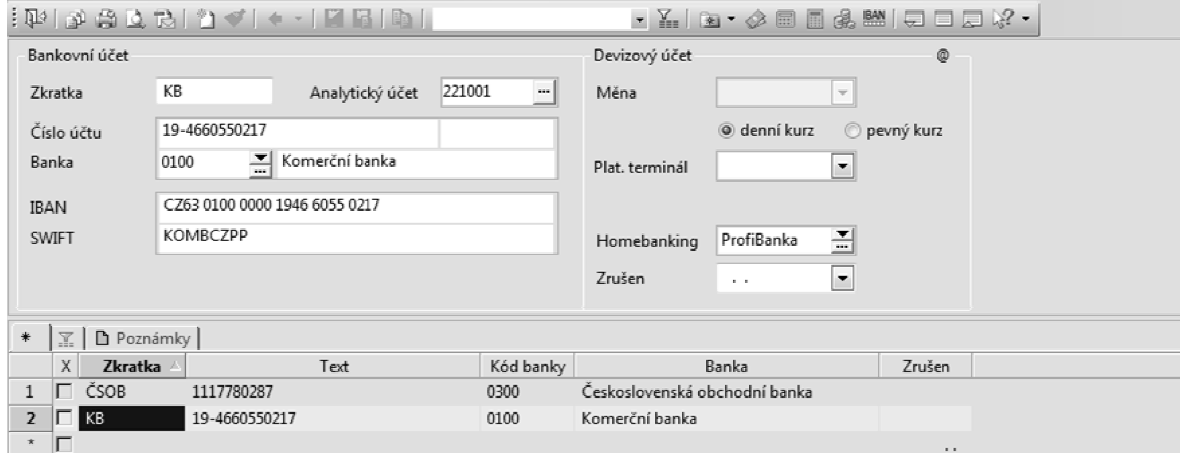

### *Zadání počátečních stavů (vkladů) podnikatele, ilustrační schéma schéma:*

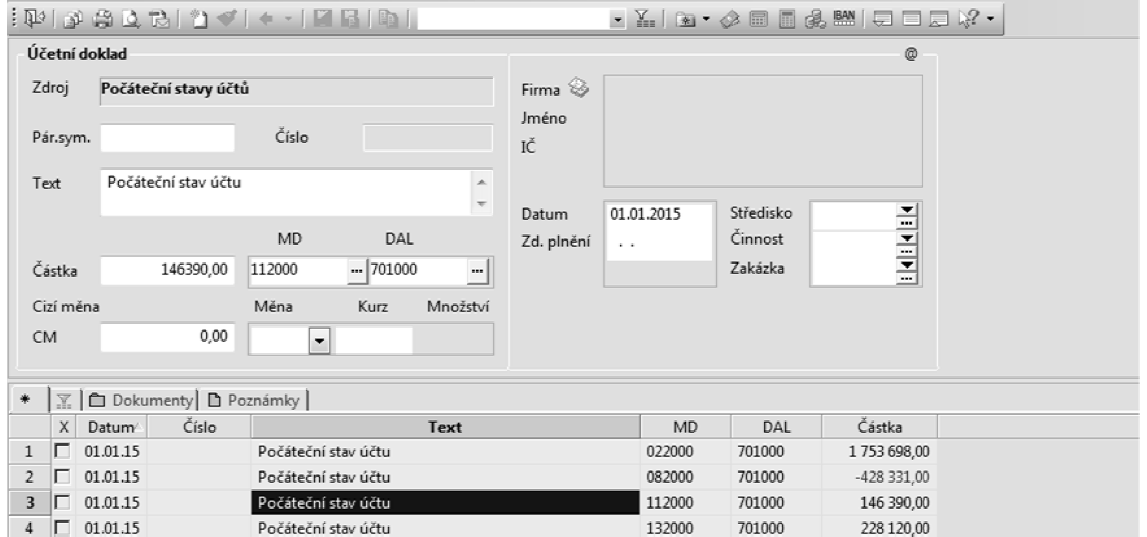

*d) Zaevidujte a zaúčtujte fakturu na po řízení účetního softwaru (agenda Fakturace).*

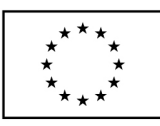

EVROPSKÁ UNIE Evropské strukturální a investiční fondy

Operační program Výzkum, vývoj a vzdělávání

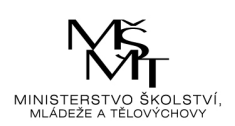

#### *Cesta k zaevidování přijaté faktury:*

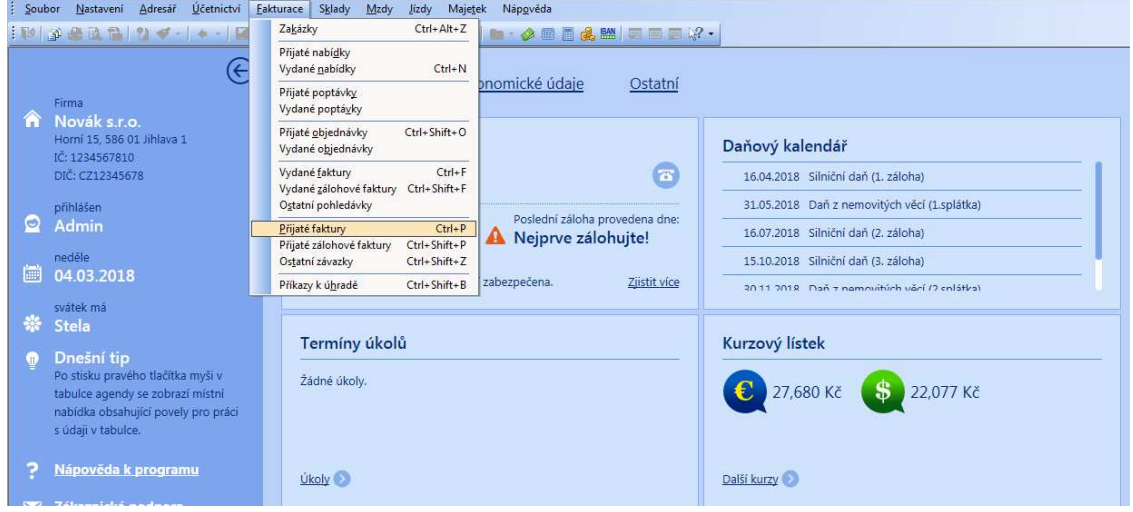

e) Proveďte bezhotovostní úhradu faktury likvidací výběrem (agenda Banka). *Cesta k provedení bezhotovostní úhrady:*

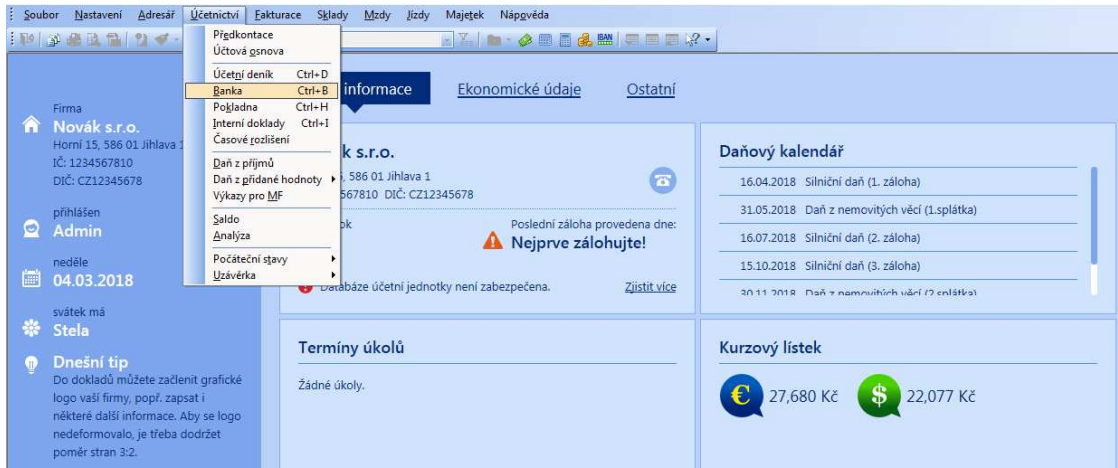

# **ČÁST 6**

Účetní jednotka je plátce DPH s měsíčním zdaňovacím obdobím. Každé zda ňovací období plní povinnosti vůči finančnímu ú řadu.

## *Úkoly k části 6:*

a) Za každé zdaňovací období v horizontu běžného účetního období proveďte vypořádání *s finančním úřadem z z titulu daně z přidané hodnoty a zaúčtujte vlastní da ň, popř. nadměrný odpočet.*

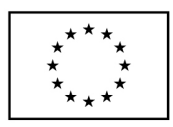

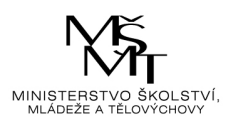

# **ČÁST 7**

Podnikání Filipa Mazaného má první ú četní období za sebou a nyní celkově hodnotí, s jakým úspěchem či neúspěchem činnost dopadla. Byla provedena ú četní uzávěrka a sestavena ú četní závěrka. Filip Mazaný ví, že ú četní software také dokáže udělat jednoduchou fina finanční analýzu, která mu prozradí orienta ční výsledky jeho činnosti. Proto požádal svoji ú četní, aby navíc vypracovala krátký komentá ř o finančním vývoji prvního období.

# *Úkoly k části 7:*

- *a) V softwaru proveďte úč etní uzávěrku a účetní závěrku. Rozhodněte, v v jakém rozsahu bude účetní závěrka sestavena.*
- *b) Vygenerujte účetní výkazy v příslušném rozsahu a uložte je do formátu PDF.*
- *c) Vygenerujte výsledky finan ční analýzy a posuďte finanční situaci a vývoj činnosti ve formě krátkého komentář e.*
- d) *Komentář k finančnímu hodnocení vypracujte do Wordu a uložte společně se zálohou účetní jednotky a účetními výkazy na disk g.*

Níže je uveden postup pro práci v softwaru.

# **Cesta k výsledkům finanční analýzy:**

*Účetnictví – Analýza – Ekonomické ukazatele* 

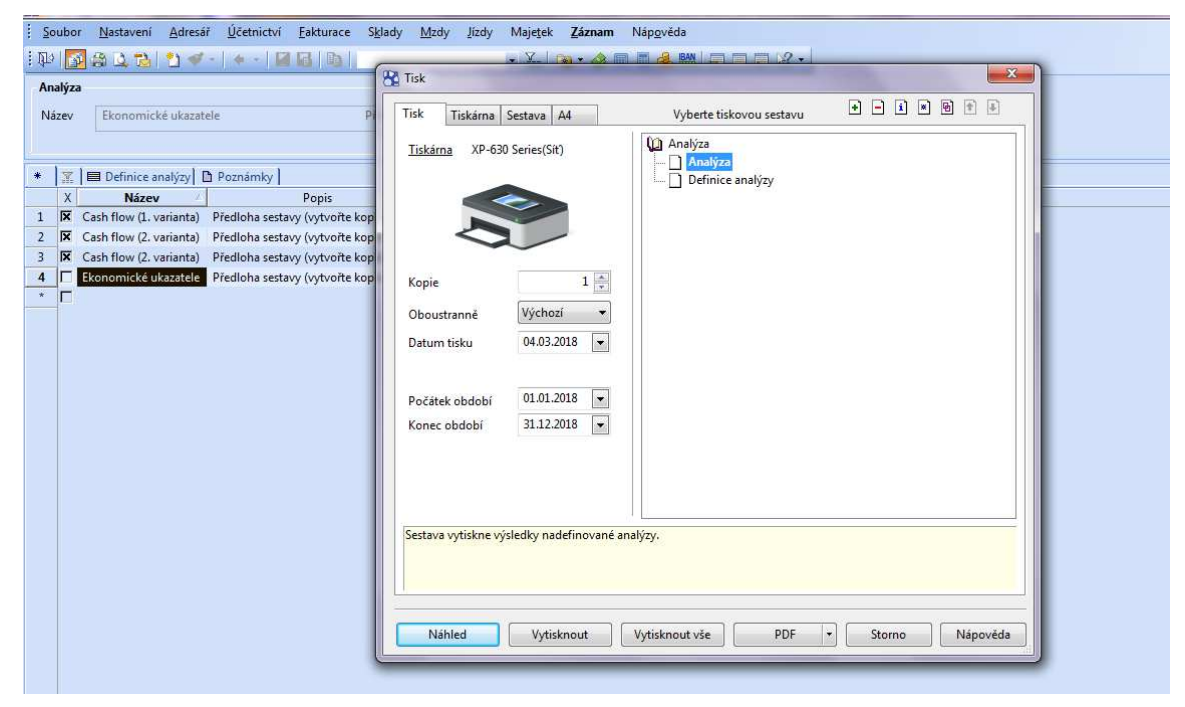

Poté zvolit náhled.

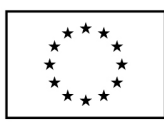

EVROPSKÁ UNIE<br>Evropské strukturální a investiční fondy<br>Operační program Výzkum, vývoj a vzdělávání

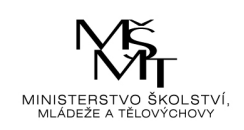

### **Cesta k výsledkům měsíční ziskovosti ě ziskovosti:**

*Účetnictví – Účetní deník – Tiskové sestavy – Měsíční ziskovost*

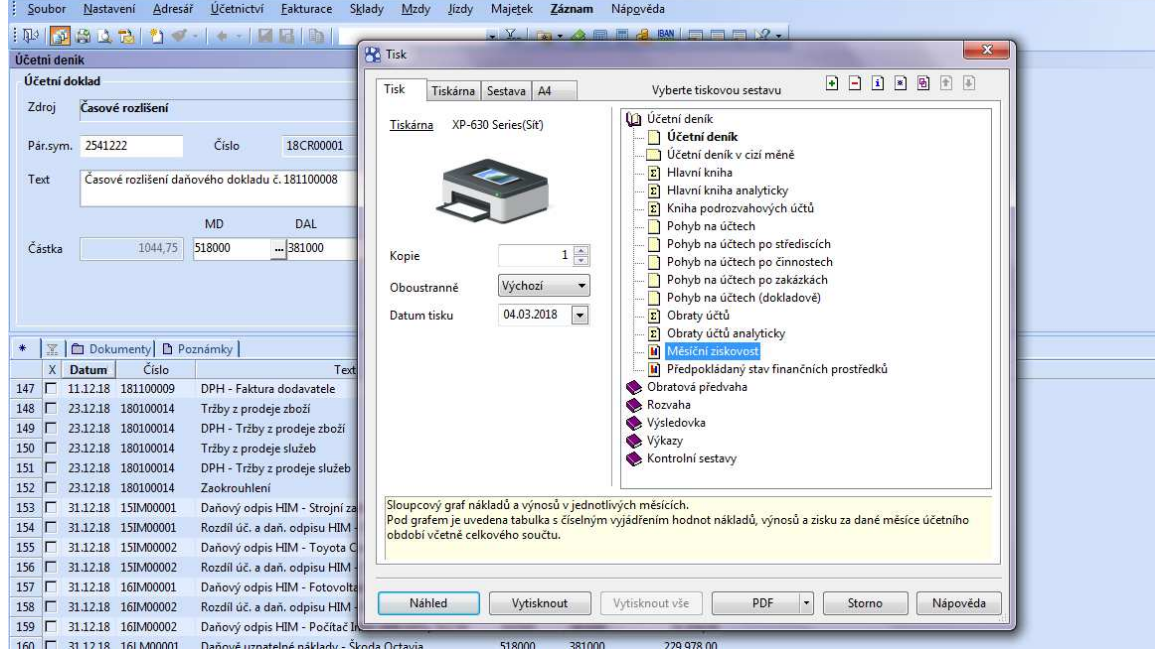

Poté zvolit náhled. Výstupem bude grafické znázorn ění měsíční ziskovosti.